#### **УТВЕРЖДАЮ**

Руководитель ГДН СИ ФГУП «ВНИИМ им. Д.И.Менделеева» <u>е Н.И. Ханов</u>  $5/2015$  r

## СТАНЦИИ АВТОМАТИЧЕСКИЕ МЕТЕОРОЛОГИЧЕСКИЕ «САЙМА»

#### МЕТОДИКА ПОВЕРКИ

MII 2551-0139-2015

 $A.p.61849-15$ 

Руководитель лаборатории ГЦИ СИ ФГУП «ВНИИМ им.Д.И.Менделеева»

В.П. Ковальков

Инженер лаборатории ГЦИ СИ ФГУП «ВНИИМ им.Д.И.Менделеева»

А.Ю.Левин

г. Санкт-Петербург 2015 г.

Станции автоматические метеорологические «Сайма» (далее - станции «Сайма») предназначены для автоматических измерений метеорологических параметров: температуры воздуха, относительной влажности воздуха, скорости и направления воздушного потока, атмосферного давления, температуры почвы, температуры воды, метеорологической оптической дальности, высоты облаков, количества осадков, энергетической освещенности, продолжительности солнечного сияния, уровня воды (гидростатического давления), высоты снежного покрова.

Интервал между поверками - 1 год.

1. Операции поверки

Таблица 1

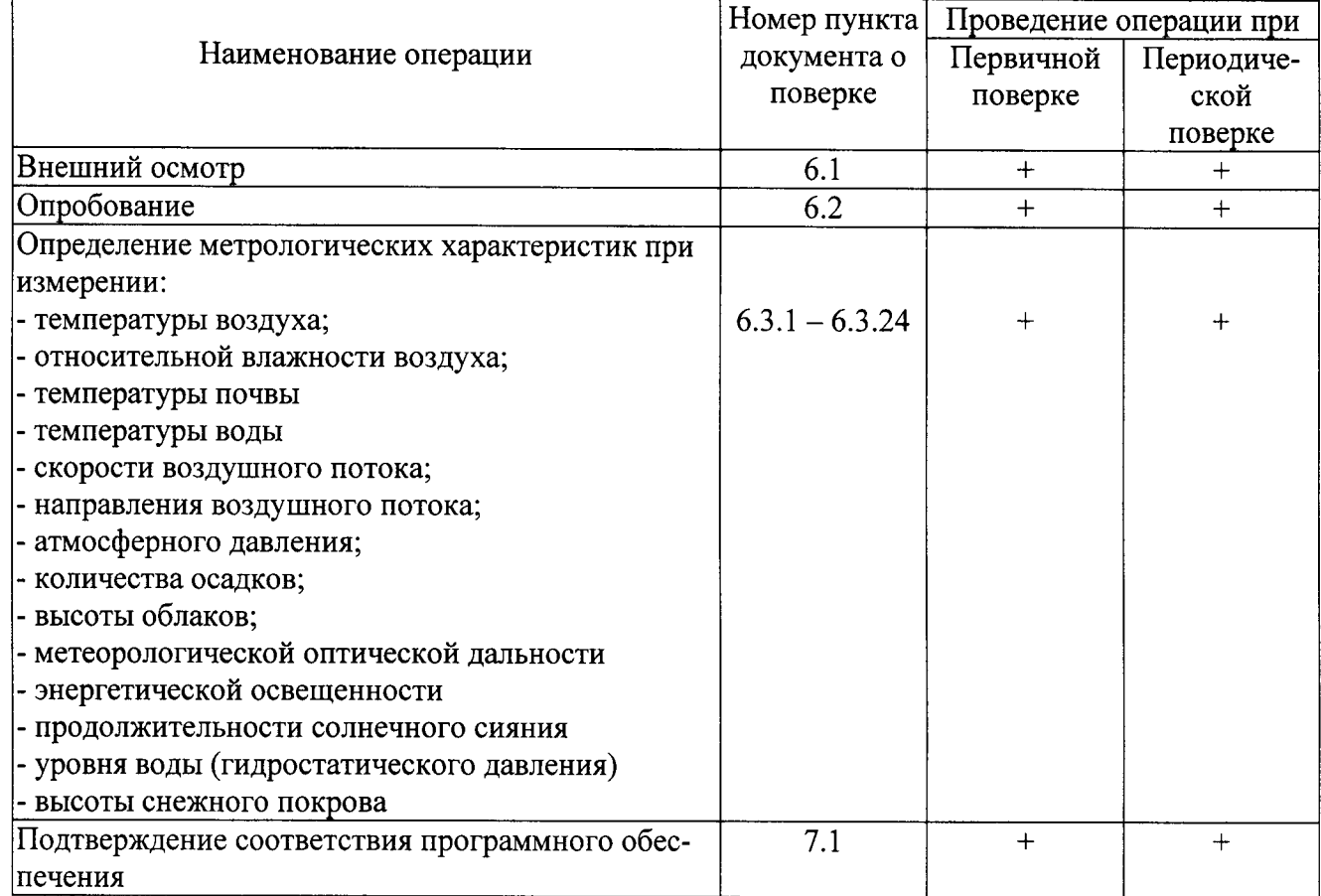

#### При отрицательных результатах одной из операций поверка прекращается.  $1.1.$

#### 2. Средства поверки

Таблица 2

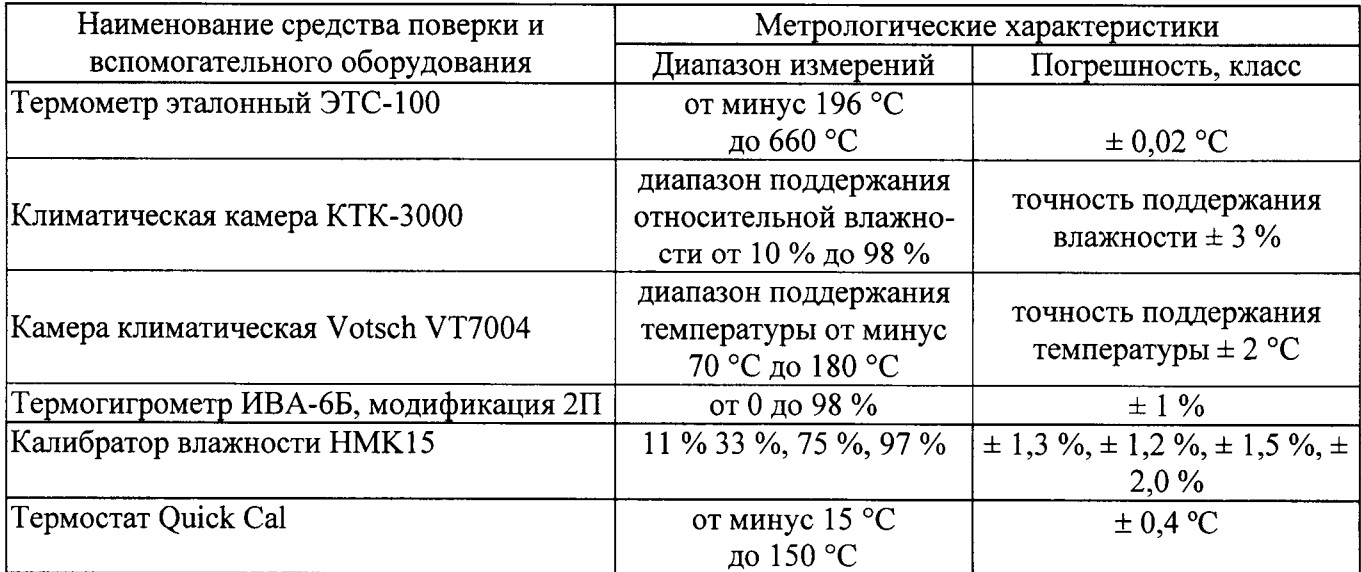

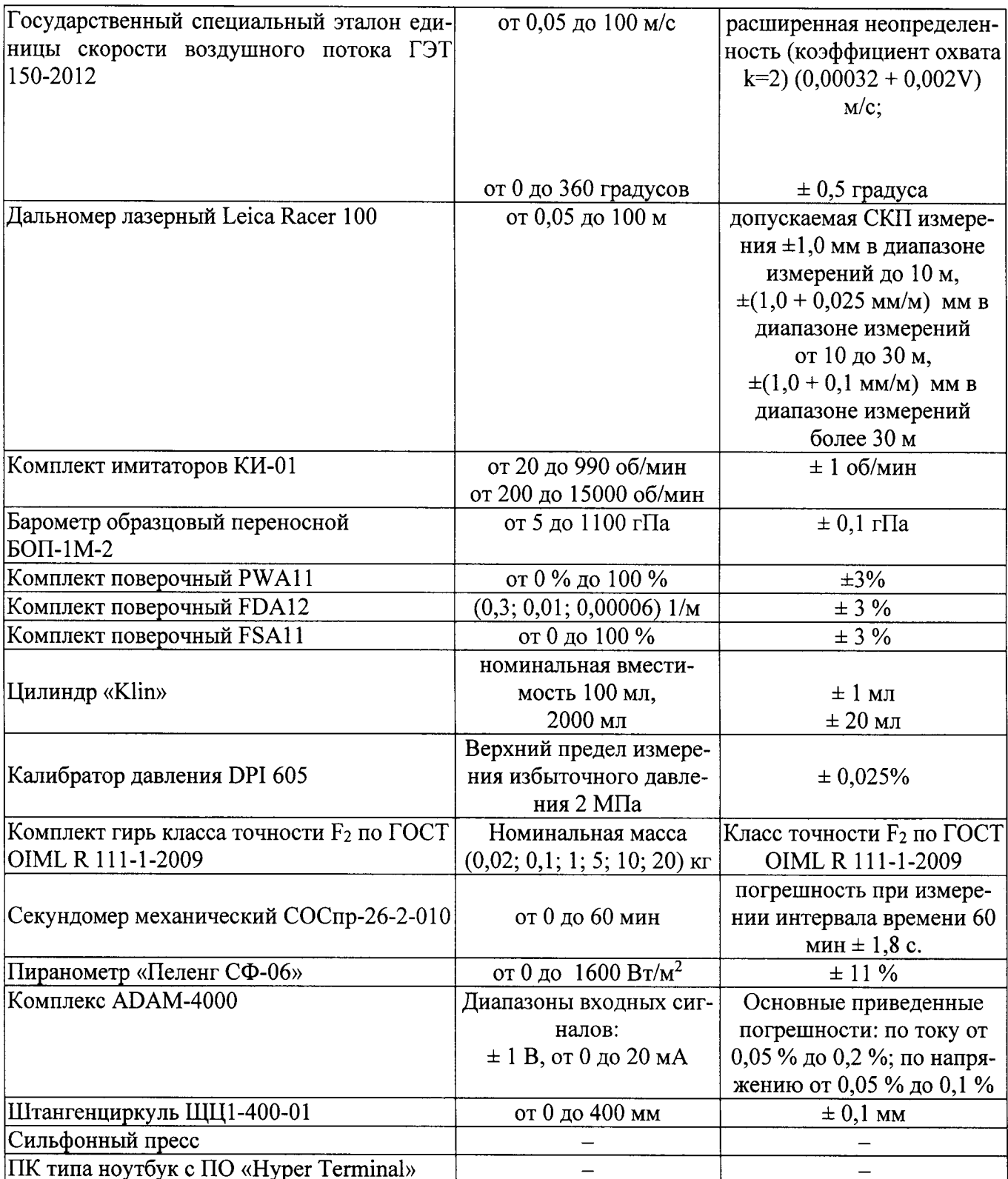

 $2.1.$ Средства поверки должны иметь действующие свидетельства о поверке.

Допускается применение других средств поверки с аналогичными или лучшими метро- $2.2.$ логическими характеристиками.

3. Требования к квалификации поверителей и требования безопасности.

К проведению поверки допускаются лица, аттестованные в качестве поверителей, изу- $3.1.$ чившие настоящую методику и эксплуатационную документацию (далее ЭД), прилагаемую к станции «Сайма».

 $3.2.$ При проведении поверки должны соблюдаться:

-требования безопасности по ГОСТ 12.3.019, ГОСТ 12.3.006;

-требования безопасности, изложенные в эксплуатационной документации;

-«Правила технической эксплуатации электроустановок потребителей»;

-«Правила ТБ при эксплуатации электроустановок потребителей».

4. Условия поверки

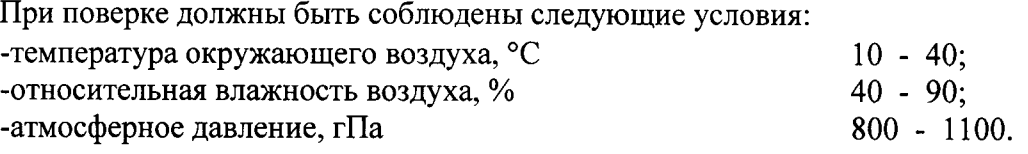

## 5. Подготовка к поверке

5.1. Проверить комплектность станции «Сайма». В комплектность должны входить, в том числе, методики поверки (МП) на СИ, входящие в состав станции. Перечень МП приведен Приложении Б.

5.2. Проверить электропитание станции «Сайма».

5.3. Подготовить к работе и включить станцию «Сайма» согласно ЭД. Перед началом поверки станция должна работать не менее 20 мин.

## 6. fIроведение поверки

6.1. Внешний осмотр

6.1.1. Станция «Сайма» не должна иметь механических повреждений или иных дефектов, влияющих на качество ее работы.

6.1.2.На деталях не должно быть пятен, царапин и дефектов, влияющих на качество работы станции «Сайма».

- 6.1.3. Соединения в разъемах питания станции «Сайма» должны быть надежными.
- 6.1.4.Маркировка станции <Саймa> должна быть целой, четкой, хорошо читаемой.
- 6.1.5. Станция «Сайма» должна быть размещена согласно ЭД.
- 6.2. Опробование

Опробование станции «Сайма» должно осуществляться в следующем порядке:

6.2.1. Включите станцию. Проведите тестирование станции «Сайма». Контрольная индикация должна показать, что станция работоспособна.

6.2.2,Результаты тестирования должны показать, что все рабочие параметры станции «Сайма» находятся в заданных пределах.

## 6.З. Определение метрологических характеристик

Первичная и периодическая поверка станций «Сайма» выполняется в следующем порядке: 6.3.1.Проверка диапазона и определение погрешности каналов измерений температуры воздуха, почвы и воды с измерителями влажности и температуры HMP45D, HMP155, термометрами сопротивления DTS12G/W:

При проведении первичной поверки:

6.3.1.1. Последовательно поместите в климатическую камеру измерители HMP45D, НМР155, термометры DTS12G/W и эталонньй термометр.

6.3.1.2. Подключите ноутбук (через преобразователь измерительный) к эталонному термометру,

6.3.1.3. Последовательно задавайте значения температуры в климатической камере в пяти точках равномерно распределенных по диапазону измерений. Повторите измерения в каждой точке не менее 3 раз.

6.3.1.4. Фиксируйте показания Т<sub>изм</sub> измерителей HMP45D, HMP155, термометров DTS12G/W на экране станции «Сайма» и показания Т<sub>эт</sub> эталонного термометра на экране ноутбука.

6.3.1.5. Определите абсолютную погрешность измерений температуры воздуха,  $\Delta T$ °C, по формуле:

$$
\Delta T = T_{\text{3T}} - T_{\text{H3M}}
$$

6.3.1.6. Результаты считаются положительными, если погрешность измерений температуры воздуха составляет:

для измерителя влажности и температуры HMP155:

$$
|\Delta T| \leq (0.226-0.0028 \cdot T_{H3M})
$$
 °C

в диапазоне от минус 69 до 20 °С включительно;

$$
|\Delta T| \leq (0.055+0.0057 \cdot T_{\text{H3M}}) \,^{\circ}\text{C}
$$

в диапазоне свыше 20 до 60 °С;

для измерителя влажности и температуры HMP45D:

#### $|\Delta T| \le (0.2+0.01 \cdot \Delta t),$

где  $\Delta t$  – абсолютное значение разницы между температурой

анализируемой среды и + 20°С;

для термометров сопротивления DTS12G/W:

 $|\Delta T| \le (0.08+0.005 \mid t \mid)^{\circ}C$ , где t-измеренная температура.

При проведении периодической поверки:

6.3.1.7. Последовательно поместите в термостат Quick Cal измерители HMP45D, HMP155, термометры DTS12G/W и эталонный термометр.

6.3.1.8. Подключите ноутбук (через преобразователь измерительный) к эталонному термометру.

6.3.1.9. Последовательно задавайте значения температуры в термостате в пяти точках равномерно распределенных по диапазону измерений. Повторите измерения в каждой точке не менее 3 раз.

 $6.3.1.10.$ Фиксируйте показания Т<sub>изм</sub> измерителей HMP45D, HMP155, термометров DTS12G/W на экране станции «Сайма» и показания Т<sub>эт</sub> эталонного термометра на экране ноутбука.

Определите абсолютную погрешность измерений температуры воздуха,  $\Delta T$ 6.3.1.11.  $\mathrm{^{\circ}C}$ , по формуле:

$$
\Delta T = T_{\text{3T}} - T_{\text{H3M}}
$$

 $6.3.1.12.$ Результаты считаются положительными, если погрешность измерений температуры воздуха составляет:

для измерителя влажности и температуры HMP155:

$$
|\Delta T| \leq (0,226-0,0028 \cdot T_{H3M})
$$
 °C.

в диапазоне от минус 69 до 20 °С включительно;

$$
|\Delta T| \le (0.055+0.0057 \cdot T_{\text{H3M}}) \,^{\circ}\mathrm{C}
$$

в диапазоне свыше 20 до 60 °С;

для измерителя влажности и температуры HMP45D:

```
|\Delta T| \le (0.2+0.01 \cdot \Delta t),
```
где  $\Delta t$  - абсолютное значение разницы между температурой анализируемой среды  $u + 20$ °C;

для термометров сопротивления DTS12G/W:

 $|\Delta T|$  ≤ (0,08+0,005 |t|)°С, где t-измеренная температура.

6.3.2. Проверка диапазона и определение погрешности каналов измерений относительной влажности воздуха с измерителями влажности и температуры HMP45D, HMP155 выполняется в следующем порядке:

При проведении первичной поверки:

6.3.2.1. Поместите в климатическую камеру измерители HMP45D, HMP155 и термогигрометр ИВА-6Б.

6.3.2.2. Последовательно задавайте значения относительной влажности воздуха в пяти точках равномерно распределенных по диапазону измерений. Повторите измерения в каждой точке не менее 3 раз.

6.3.2.3. Фиксируйте показания Низм измерителей HMP45D, HMP155 на экране станции «Сайма», а эталонные значения влажности Н<sub>эт</sub> снимайте с помощью термогигрометра. 6.3.2.4. Вычислите абсолютною погрешность измерений влажности воздуха,  $\Delta H \%$ , по формуле:

$$
\Delta H = H_{\text{M3M}} - H_{\text{3T}}
$$

6.3.2.5. Результаты считаются положительными, если погрешность измерений влажности воздуха составляет:

 $|\Delta H|$  < 3 % в диапазоне от 0,8 % до 90 % включительно;

 $|\Delta H| \le 4$  % в диапазоне свыше 90 % до 100 %.

При проведении периодической поверки:

6.3.2.6. Поместите в калибратор влажности НМК15 (далее калибратор) измерители HMP45D, HMP155.

6.3.2.7. Последовательно оместите в растворы солей эталонной влажности Н<sub>эт</sub> калибратора измерители HMP45D, HMP155. Повторите измерения в каждой точке не менее 3 раз.

6.3.2.8. Фиксируйте показания Н<sub>изм</sub> измерителей HMP45D, HMP155 на экране станции «Сайма».

6.3.2.9. Вычислите абсолютною погрешность измерений влажности воздуха,  $\Delta H$ %, по формуле:

$$
\Delta H = H_{\text{M3M}} - H_{\text{3T}}
$$

Результаты считаются положительными, если погрешность измерений  $6.3.2.10.$ влажности воздуха составляет:

 $|\Delta H| \leq 3$  % в диапазоне от 0,8 % до 90 % включительно;

 $|\Delta H|$  < 4 % в диапазоне свыше 90 % до 100 %.

6.3.3. Проверка диапазона и определение погрешности каналов измерений скорости и направления воздушного потока с преобразователями скорости и направления воздушного потока WM30 осуществляется в соответствии с методикой поверки № 2551-0084-2012, госреестр № 53378-13

6.3.3.1 Погрешность измерений скорости воздушного потока должна удовлетворять условию:

$$
|\Delta V| \le (0.5 + 0.04 \cdot V),
$$

где V - измеренная скорость воздушного потока.

6.3.4. Проверка диапазона и определение погрешности канала измерений скорости воздушного потока с преобразователями скорости воздушного потока WAA151/252 осуществляется в соответствии с методикой поверки № 2551-0081-2012, госреестр № 53158-13.

6.3.4.1. Погрешность измерений скорости воздушного потока должна удовлетворять условию:

$$
|\Delta V| \le (0.4+0.035\cdot V),
$$

где V - измеренная скорость воздушного потока

6.3.5. Проверка диапазона и определение погрешности канала измерений направления воздушного потока с преобразователями направления воздушного потока WAV151/252 осуществляется в соответствии с методикой поверки № 2551-0085-2012, госреестр № 53215-13.

6.3.5.1. Погрешность измерений направления воздушного потока должна удовлетворять условию:

 $|\Delta A| \leq 3$  градуса

6.3.6. Проверка диапазона и определение погрешности каналов измерений скорости и направления воздушного потока с преобразователями скорости и направления воздушного потока ультразвуковыми WMT700 осуществляется в соответствии с методикой поверки № 2551-0083-2012, госреестр № 50509-12.

6.3.6.1. Погрешность измерений скорости и направления воздушного потока должна удовлетворять условию:

> $|\Delta V|$   $\leq$  0.2 м/с в диапазоне от 0.1 до 7 м/с вкл.:  $|\delta V|$  ≤ 3 % в диапазоне свыше 7 м/с,  $|\Delta A|$   $\leq$  2 градуса.

6.3.7. Проверка диапазона и определение погрешности канала измерений атмосферного давления с модулями атмосферного давления Vaisala BARO-1, платами PMT16A, барометрами цифровыми РТВ330 выполняется в следующем порядке:

6.3.7.1. Разместите эталонный барометр на одном уровне со штуцером модуля атмосферного давления Vaisala BARO-1/платы PMT16A/барометра PTB330.

6.3.7.2. Присоедините последовательно вакуумные шланги сильфонного пресса к штуцеру и эталонному барометру.

6.3.7.3. Сильфонным прессом последовательно задавайте значения абсолютного давления Рэт, равнораспределенные по всему диапазону измерений (не менее 5 точек). Проведите измерения в каждой точке не менее 3 раз.

6.3.7.4. Фиксируйте показания Р<sub>изм</sub> канала измерения атмосферного давления на экране станции «Сайма» и показания Р<sub>эт</sub> эталонного барометра на его дисплее.

6.3.7.5. Вычислите абсолютную погрешность измерений атмосферного давления ДР по формуле:

#### $\Delta P = P_{H3M} - P_{3T}$

6.3.7.6. Результаты считаются положительными, если абсолютная погрешность измерений атмосферного составляет:

для модуля атмосферного давления Vaisala BARO-1. PMT16A:

$$
\Delta P \leq \pm 0.3 \text{ r} \Pi a;
$$

для барометров цифровых РТВ330:

$$
|\Delta P| \leq \pm 0.15 \text{ r} \Pi a.
$$

6.3.8. Проверка диапазона и определение погрешности канала измерений атмосферного давления с барометрами цифровыми серии РТВ200 осуществляется в соответствии с методикой поверки МП 2551-050-2009, госреестр № 41804-09.

6.3.8.1. Погрешность измерений атмосферного давления при использовании барометра цифрового РТВ220 должна удовлетворять условию:

$$
|\Delta P_{PTB220}| \leq (0.15 \div 0.45) \text{ r} \Pi a
$$

в зависимости от модификации барометра

6.3.9. Проверка диапазона и определение погрешности канала измерений высоты облаков выполняется в соответствии с методикой поверки № 2551-0107-2013, госреестр № 35222- $13.$ 

6.3.9.1. Погрешность измерений высоты облаков должна удовлетворять условию:

 $|\Delta H| \le 10$  м, в диапазоне от 10 до 100 м включительно.

 $|\delta H|$   $\leq$  10 %, в диапазоне свыше 100 до 2000 м.

Проверка диапазона и определение погрешности канала измерений метеорологи- $6.3.10.$ ческой оптической дальности с нефелометрами FD12/FD12P осуществляется в соответствии с методикой поверки № 2551-0089-2012, госреестр № 15160-13.

6.3.10.1. Погрешность измерений метеорологической оптической дальности должна удовлетворять условию:

 $|\delta S| \leq 10$  % в диапазоне свыше 10 до 10000 м вкл.:

 $|\delta S| \le 20$  % в диапазоне свыше 10000 до 50000 м.

6.3.11. Проверка диапазона и определение погрешности канала измерений метеорологической оптической дальности с нефелометрами FS11 осуществляется в соответствии с методикой поверки  $N_2$  2551-0070-2010, госреестр  $N_2$  46678-11.

6.3.11.1. Погрешность измерений метеорологической оптической дальности должна удовлетворять условию:

$$
|\delta S| \leq 5 \%
$$

6.З.12. Проверка диапазона и определение погрешности канала измерений метеорологической оптической дальности с нефелометрами FS11P осуществляется в соответствии с методикой поверки № 2551-0113-2012, госреестр № 54494-13.

6.3.12.1. Погрешность измерений метеорологической оптической дальности должна удовлетворять условию:

 $|\delta S| \leq 5 \%$ .

6.3.13. Проверка диапазона и определение погрешности канала измерений метеорологической оптической дальности с нефелометрами PWD осуществляется в соответствии с методикой поверки  $\sqrt{9}$  2551-0076-2011, госреестр  $\sqrt{9}$  48272-11.

6.3.13.1. Погрешность измерений метеорологической оптической дальности должна удовлетворять условию:

 $|\delta S| \leq 5 \%$ 

6.3.14. Проверка диапазона и определение погрешности канала измерений количества осадков с осадкомероми QMR360/QMR370 осуществляется в соответствии с методикой поверки № 2551-0059-2009, госреестр № 43550-10.

6.3.14.1. Погрешность измерений количества осадков должна удовлетворять условию:

$$
|\Delta M| \le (0.2 + 0.05M)
$$

где М - измеренная величина осадков

6.3.15. Проверка диапазона и определение погрешности канала измерений количества осадков с осадкомероми RG13/RG13H осуществляется в соответствии с методикоЙ поверки № 2551-0049-2009, госреестр № 14896-09

6.3.15.1. Погрешность измерений количества осадков должна удовлетворять условию:

$$
|\Delta M| \le (0.2 + 0.05M),
$$

где М - измеренная величина осадков

6.3.16. Проверка диапазона и определение погрешности канала измерений количества осадков с датчиками атмосферных осадков Pluvio<sup>2</sup> осуществляется в соответствии с методикой поверки «Датчики атмосферных осадков Pluvio<sup>2</sup>. Методика поверки», госреестр № 39842-09.

6.3. 16.1 . Погрешность измерений количества осадков должна удовлетворять условию:

$$
|\Delta M| \leq 1\ \text{mm}
$$

6.З.|7. Проверка диапазона и определение погрешности канала измерений количества осадков с осадкомерами QMRIO1 и RG360/360H выполняется в следующем порядке:

6.3.17.1. Установите осадкомер на ровную твердую поверхность

Измерьте с помощью штангенциркуля внутренний диаметр d приемной камеры осадкомера.

6.з.17,з. С помощью цилиндра 2-rо класса точности <Klin> последовательно наполняЙте приемную камеру осадкомера водой объемом Vэт (4, 10; 20; 200; 1000; 2000; 3000) мл. Значения эквивалентного эталонного количества осадков М<sub>эт</sub> вычис-

$$
M_{\rm sm}=4\frac{V_{\rm sm}}{\pi d^2}
$$

ляются по формуле  $\pi d^2$  , где d – внутренний диаметр приемной камерь осадкомера. Проведите измерения три раза.

6.3.17.4. Фиксируйте показания станции «Сайма» по каналу измерений количества осадков М<sub>изм</sub>. на экране станции.

6.3.17.5. Вычислите абсолютную погрешность измерений количества осадков  $\Delta M$ , мм, по формуле

$$
\Delta M = M_{\mu_{3M}} - M_{\mu_{3m}}
$$

6.3.17.6. Результаты считаются положительными, если погрешность измерений количества осадков составляет:

 $|\Delta M| \le (0.5 + 0.2 \cdot M)$  мм, где М - измеренная величина осадков;

6.3.18. Проверка диапазона и определение погрешности канала измерений энергетической освещенности с пиранометрами СМР3, СМР6 выполняется в следующем порядке:

6.3.18.1. Разместите стол на ровном, открытом участке земли, так чтобы при любом положении солнца не проиоходило затенения стола (пиранометров). Поставьте пиранометр СМР3/СМР6 и эталонный пиранометр Пеленг СФ-06 на стол.

6.3.18.2. Подключите пиранометр Пеленг СФ-06 через комплекс ADAM-4000 к ноутбуку согласно схемам, приведенным в ЭД.

6.3.18.3. Производите замеры энергетической освещенности в течении светового дня, снимая показания каждые 30 мин.

6.3.18.4. Фиксируйте показания станции «Сайма» по каналу измерений энергетической освещенности  $G_{H3M}$ . на экране станции, показания эталонного пиранометра G<sub>эт</sub> снимайте с экрана ноутбука.

6.3.18.5. Вычислите относительную погрешность измерений энергетической освещённости по формуле:

$$
\delta G = \left(\frac{G_{u\alpha u} - G_{\beta m}}{G_{\beta m}}\right) \bullet 100\%,
$$

6.3.18.6. Результаты считаются положительными, если погрешность измерений энергетической освещенности составляет:

$$
|\delta G| \leq 20\%
$$

6.3.19. Проверка диапазона и определение погрешности канала измерений продолжительности солнечного сияния вьшолняется в следующем порядке:

6.3.19.1. Разместите стол на ровном, открытом участке земли, так чтобы при любом положении солнца не происходило затенения стола. Поставьте измеритель продолжительности солнечного сияния CSD3 на стол.

6.3.19.2. Запустите измерение продолжительности солнечного сияния. Одновременно с этим запустите секундомер.

6.3.19.3. Производите замеры в течении светового дня, снимая показания каждые 30 мин.

6.3.19.4. Вьгчислите относительную погрешность измерений продолжительности солнечного сияния по формуле:

$$
\delta t = \left(\frac{t_{u_{3M}} - t_{_{5m}}}{t_{_{5m}}}\right) \bullet 100\%
$$

6.З.19.5. Результаты считаются положительными, если погрешность измерений продолжительности солнечного сияния составляет:

$$
|\delta t| \leq 10\%
$$

6.3.20. Проверка диапазона и определение погрешности канала измерений гидростатического давления с преобразователями давления измерительными PAA-36XW, датчиками уровня 4647R/4648R, датчиками уровня DS-22 осуществляется в соостветствии с МИ 1997-89.

6.3.20.1. Погрешность канала измерений гидростатического давления должна удовлетворять условию:

При использовании преобразователей давления измерительных PAA-36XW:

$$
|\delta p| \leq 0.15 \ \%
$$

При использовании датчиков уровня 4647R/4648R:

 $|\Delta p| \leq 0.16 \text{ k}\Pi a$ 

При использовании датчиков уровня DS-22:

 $|\delta p| \leq 0.2$  %

Проверка диапазона и определение погрешности канала измерений уровня с дат- $6.3.21.$ чиками уровня радарными OTT RLS осуществляется в следующем порядке:

6.3.21.1. В качестве имитатора поверхности воды используйте ровную поверхность стены. Установите датчик так, чтобы ось корпуса датчика была горизонтальна и направьте его перпендикулярно поверхности стены.

 $6.3.21.2.$ Произведите первичное измерение уровня воды и установите полученное значение как «нулевой уровень».

 $6.3.21.3.$ Выдержите 2-3 минуты пока показания стабилизируются.

 $6.3.21.4.$ Произведите отсчет уровня воды с экрана станции «Сайма», показания должны быть 0 мм.

 $6.3.21.5.$ Определение абсолютной погрешности измерений уровня проведите в пяти равномерно расположенных точках диапазона измерений при прямом и обратном перемещении датчика относительно стены. При этом первая точка соответствует нижнему пределу диапазона измерений, а последняя - верхнему пределу диапазона измерений.

В каждой проверяемой точке определите расстояние от датчика до стены с  $6.3.21.6.$ помощью дальномера лазерного  $h_{3m}$  и снимите показания канала измерений уровня воды  $h_{u3M}$  с экрана станции «Сайма».

6.3.21.7. Вычислите абсолютную  $\Delta h$  погрешность измерений уровня воды по формуле:

$$
\Delta h = h_{\mu_{3M}} - h_{\mu_{3M}}
$$

6.3.21.7. Погрешность канала измерения уровня воды должна удовлетворять условию:

$$
|\Delta h| \leq 10~\text{mm}
$$

 $6.3.22.$ Проверка диапазона и определение погрешности канала измерений уровня с датчиками уровня OTT PLS осуществляется в соостветствии с Разделом Е Руководства по эксплуатации «Датчик уровня ОТТ PLS», госреестр №39980-08.

6.3.22.1. Погрешность канала измерений гидростатического давления должна удовлетворять условию:

$$
|\delta p| \leq 0,05\,\,\%
$$

 $6.3.23.$ Проверка диапазона и определение погрешности канала измерений высоты снежного покрова осуществляется в следующем порядке:

 $6.3.23.1.$ В качестве имитатора поверхности снега используйте ровную поверхность стены. Установите измеритель высоты снежного покрова так, чтобы ось корпуса рупорной антенны была горизонтальна и направьте его на стену перпендикулярно к плоскости стены.

 $6.3.23.2.$ Произведите первичное измерение высоты снежного покрова и установите полученное значение как «нулевой уровень».

 $6.3.23.3.$ Выдержите 2-3 минуты пока показания стабилизируются.

 $6.3.23.4.$ Произведите отсчет высоты снежного покрова с экрана станции «Сайма», показания должны быть 0 мм.

 $6.3.23.5.$ Последовательно устанавливайте измеритель на расстояниях от стены Н<sub>эт</sub> равнораспределенных по диапазону измерений (всего не менее 5 точек). Расстояние отмеряйте с помощью с помощью дальномера лазерного Leica DISTO A5. Фиксируйте показания измерителя Н<sub>изм</sub> на экране станции «Сайма». Проведите измерения 3 раза.

 $6.3.23.6.$ Вычислите абсолютную ДН и относительную 8Н погрешности измерений высоты снежного покрова по формулам:

$$
\Delta H = H_{u_{3M}} - H_{\jmath m}
$$

$$
\delta H = \left(\frac{H_{u_{3M}} - H_{\jmath m}}{H_{\jmath m}}\right) \bullet 100\%
$$

 $6.3.23.7.$ Результаты считаются положительными, если погрешности измерений измерений высоты снежного покрова составляют:

для измерителей IRU-9429:

 $|\delta H| \leq 0.25\%$ 

для измерителей SR50A:

 $|\Delta H|$  ≤ 0,01 м в диапазоне от 0,5 до 2,5 м,  $|\delta H|$   $\leq 0.4$  % в диапазоне свыше 2.5 м

7. Подтверждение соответствия программного обеспечения

7.1. Идентификация встроенного ПО «ОМL» осуществляется путем проверки номера версии и контрольной суммы.

7.1.1.. Номер версии и контрольная сумма отображаются при вводе команды «sysinfo» в командную строку ПО «AWS Client» после установки соединения со станцией.

 $7.2.$ Идентификация встроенного ПО «AWS Client» осуществляется путем проверки номера версии.

7.2.1. Номер версии отображается в свойствах файла AWS Client.exe.

7.2.2. Контрольная сумма программного обеспечения «AWS Client» может быть проверена при помощи программы HashTab (или любой аналогичной программы).

7.3. Результаты идентификации программного обеспечения считают положительными, если считанные данные о ПО не ниже приведенных в таблице 3.

Таблина 3

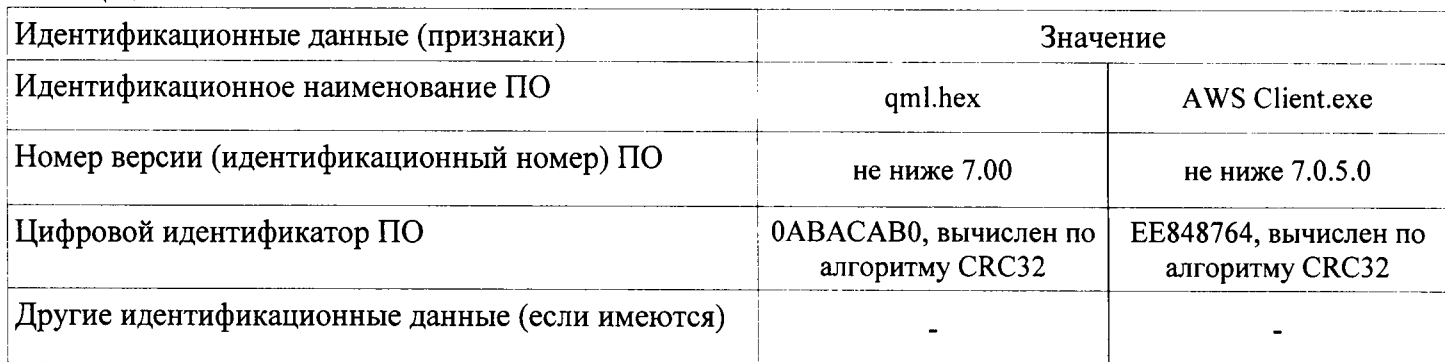

8. Оформление результатов поверки

> Результаты поверки оформляют в протоколе, форма которого приведена в Приложении  $8.1.$ A.

> При положительных результатах поверки оформляют свидетельство о поверке установ-8.2. ленного образца.

> $8.3.$ При отрицательных результатах поверки оформляют извещение о непригодности установленного образца.

## Приложение

## Форма протокола поверки

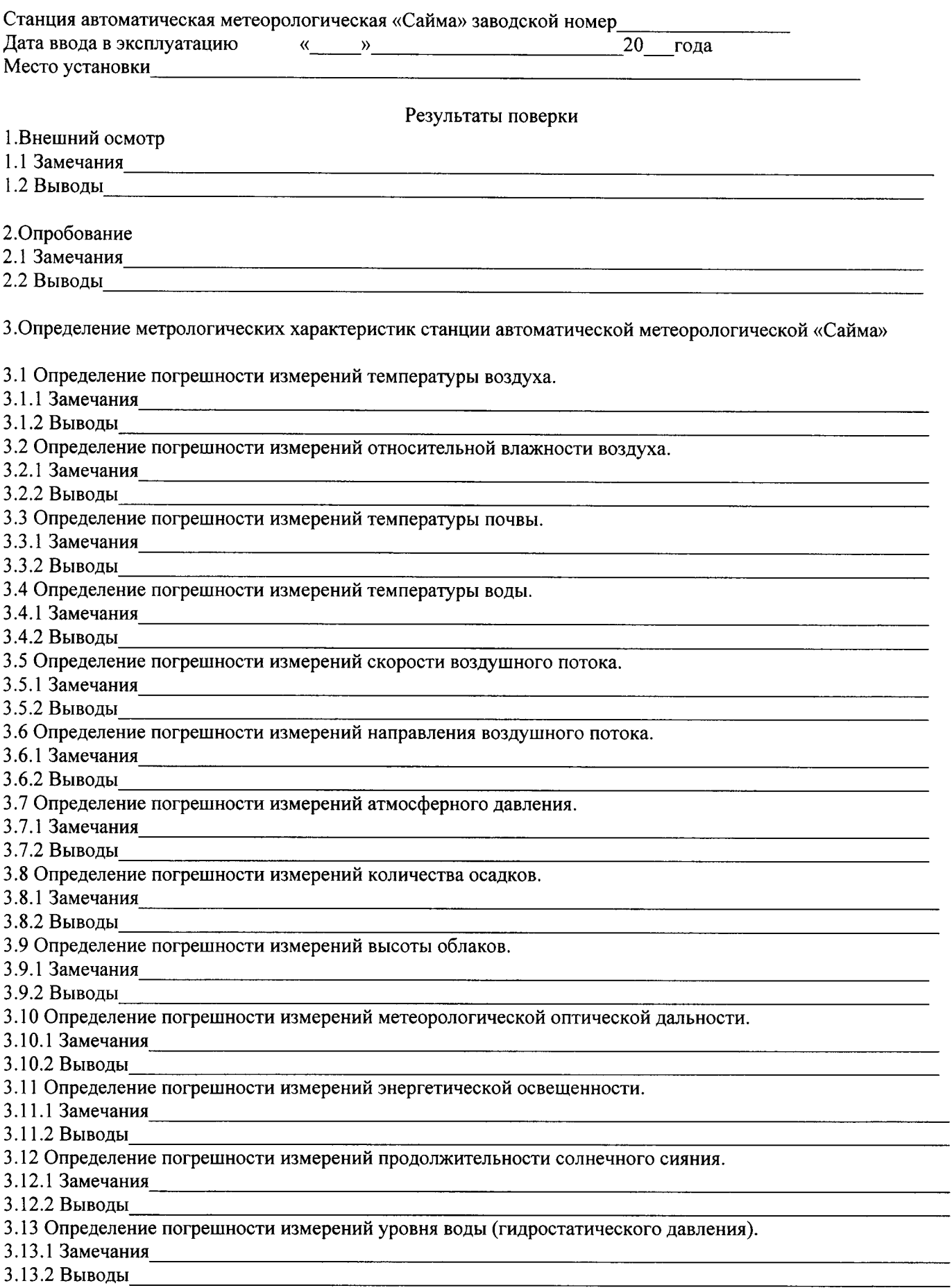

3.14 Определение погрешности измерений высоты снежного покрова.

3.14.2 Выводы по последний последний принятий по последний принятий по последний последний принятий по последни

На основании полученных результатов станция автоматическая метеорологическая «Сайма» признает- $CA:$ 

Для эксплуатации до «<sub>18</sub> марти с тода.

Поверитель

 $\overline{\Phi$ *HO*.

Дата поверки  $\frac{1}{20}$  года.

# Приложение

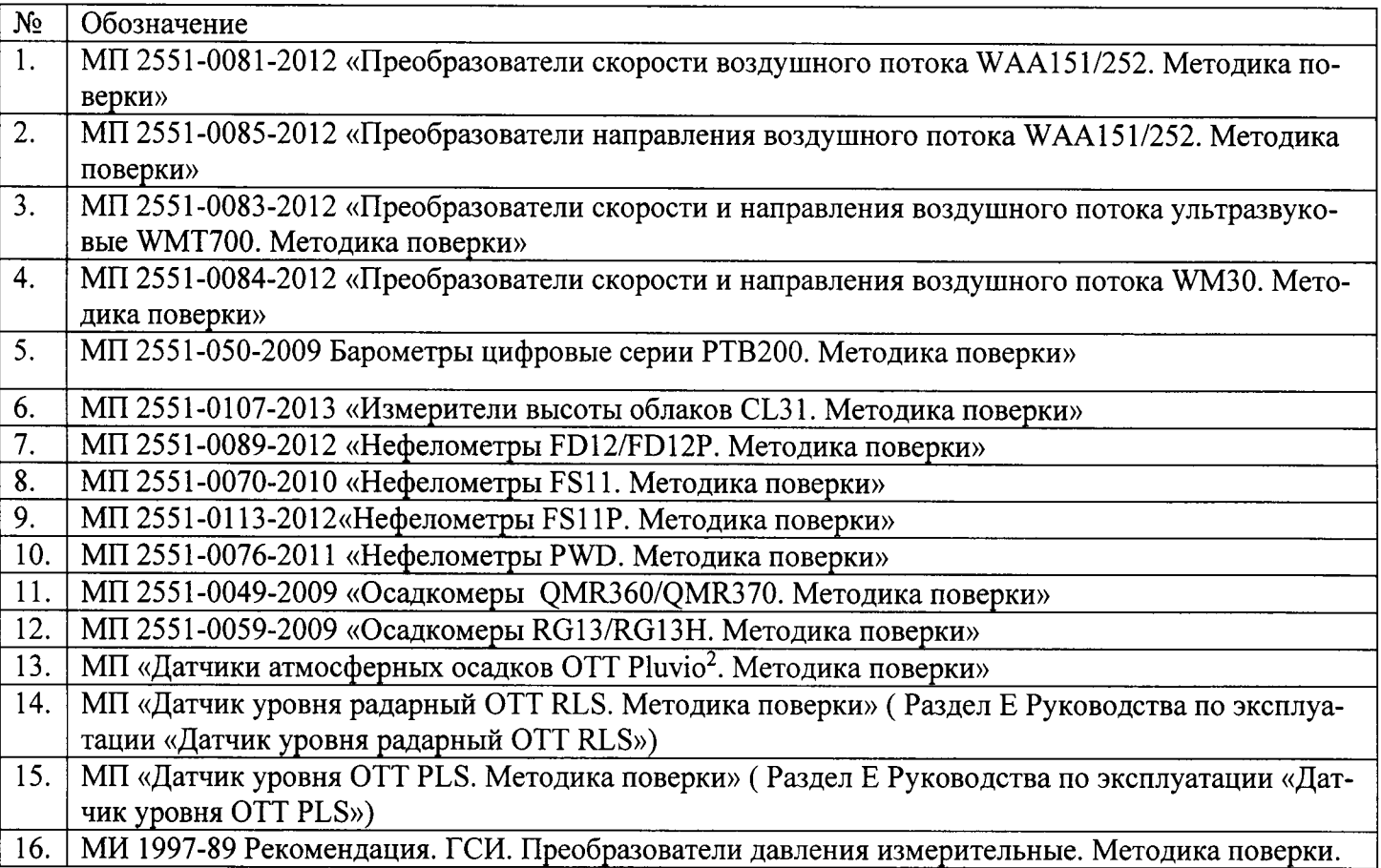

Перечень методик поверки, входящих в комплект поставок СИ, являющихся частью станции «Сайма».